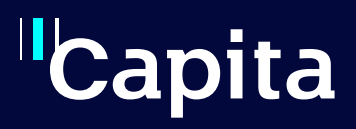

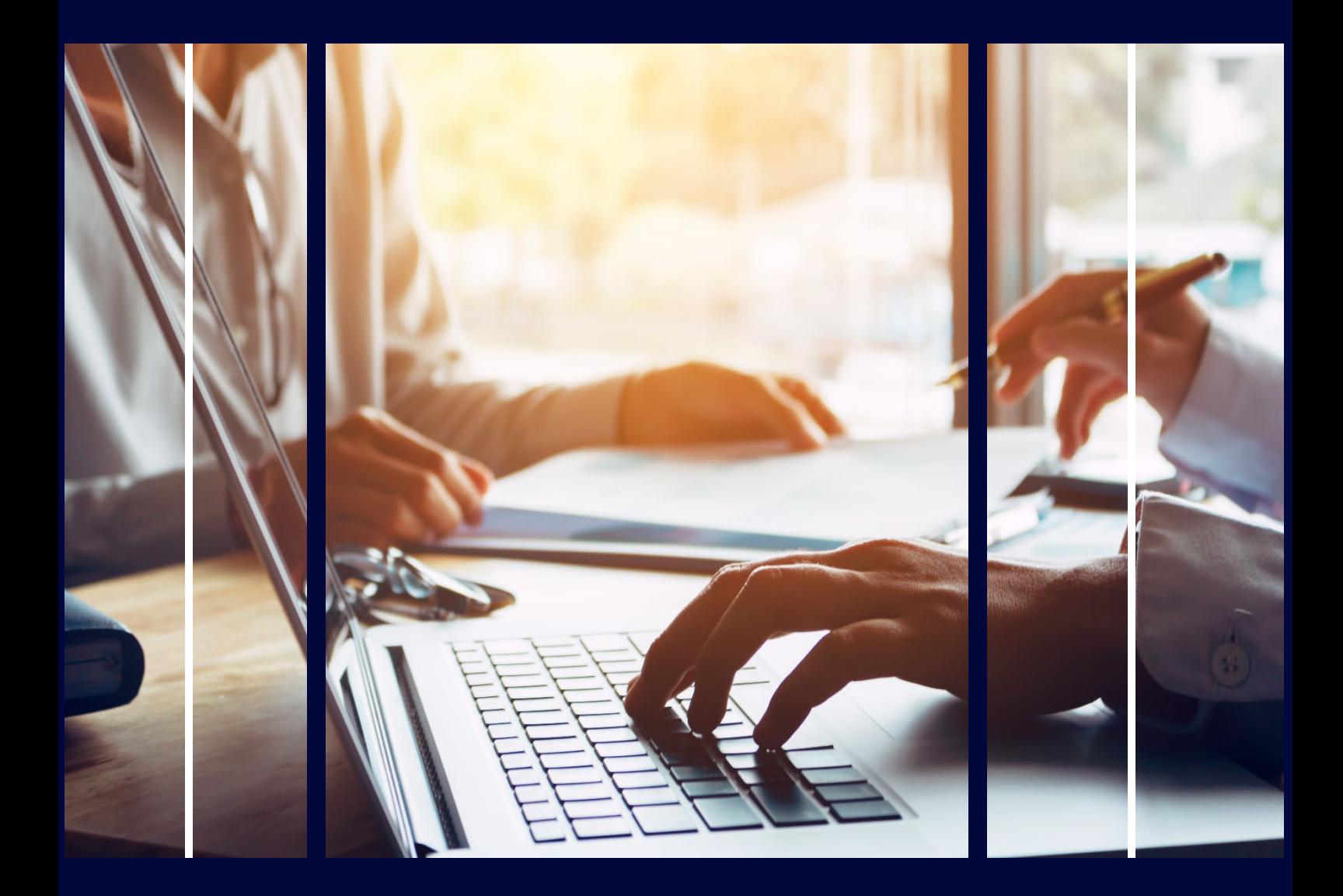

# **Early Years Financial Dashboard**

Professional Services

# **Copyright**

Copyright © 2023 Capita Business Services Limited. All rights reserved. No part of this publication may be reproduced, photocopied, stored on a retrieval system, translated, or transmitted without the express written consent of the publisher. Microsoft® and Windows® are either registered trademarks or trademarks of Microsoft Corporation in the United States and/or other countries.

# **Contact Capita**

Contact your account manager or [simon.pixley@capita.com](mailto:simon.pixley@capita.com) for further details relating to this.

# <span id="page-2-0"></span>**Contents**

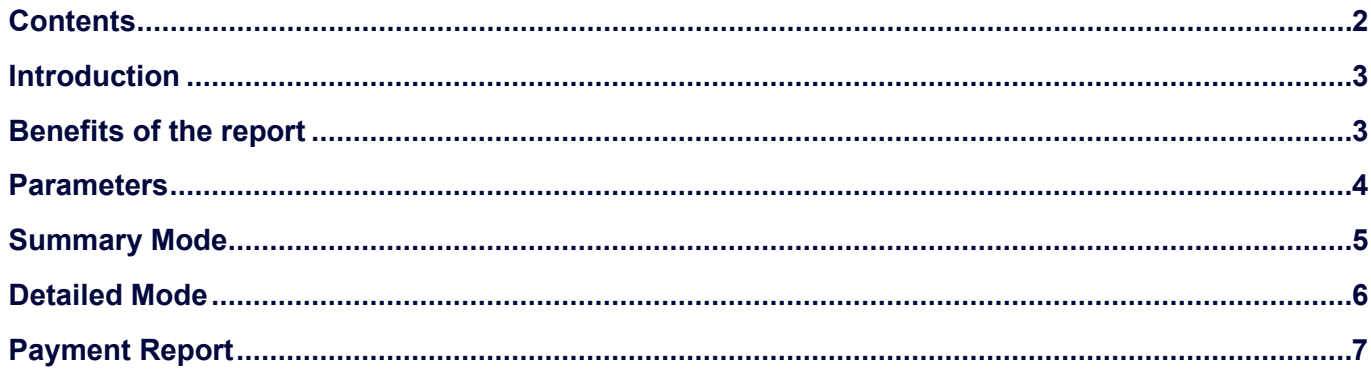

## <span id="page-3-0"></span>**Introduction**

The Early Years Financial Dashboard is designed to provide a detailed level of your data from your database, without the need of using further spreadsheets or reports to modify that information. Therefore, this should serve as a complete dashboard against all your Early Years Financial needs.

The report is split into 3 sections:

- [Summary report](#page-7-0) contains high level information.
- [Detailed report](#page-5-0) displays the different payments and how this is split.
- [Payment report](#page-7-0) displays a breakdown of payments per period and per provider.

## <span id="page-3-1"></span>**Benefits of the report**

- Reduce time and maximize productivity
- One version of the truth
- The ability to Self-Serve
- Consolidating reports
- Multi-audience reporting
- Reduce GDPR risk of data
- Can be customised

### <span id="page-4-0"></span>**Parameters**

When the report is first displayed, you will see a list of parameters:

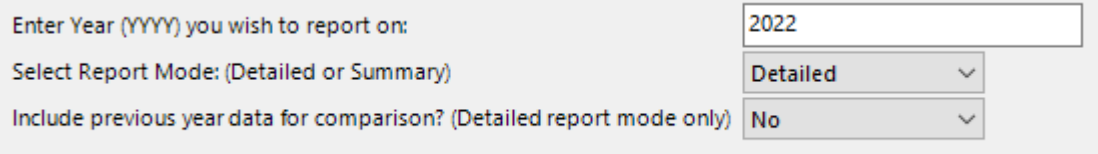

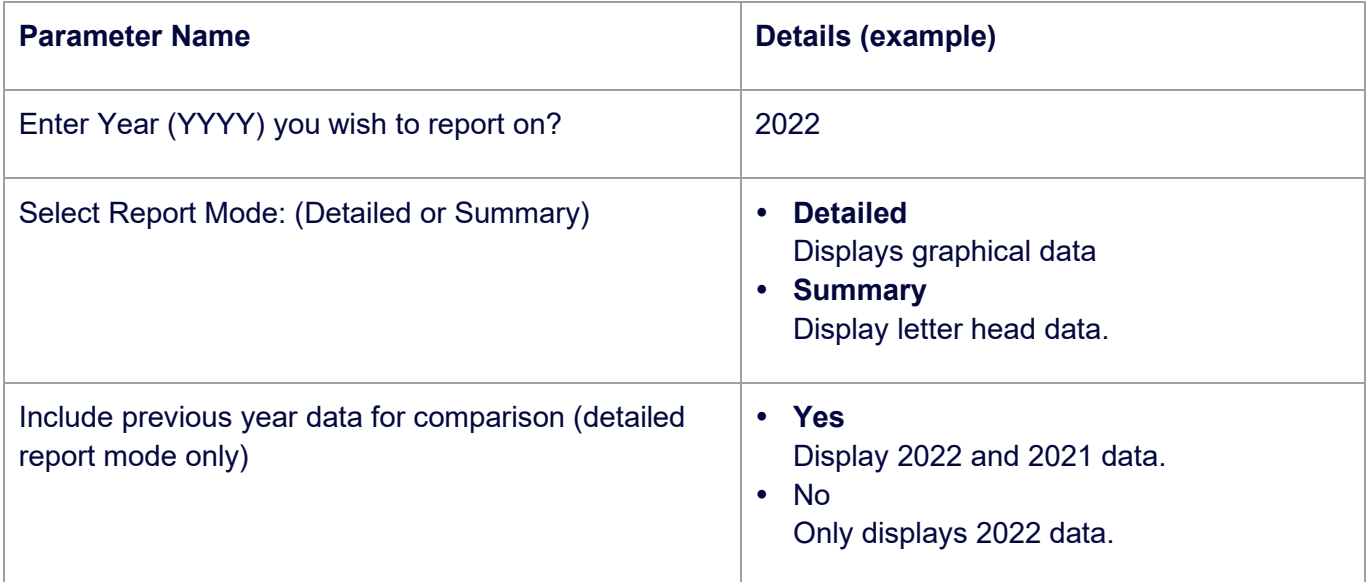

Early Years Financial Dashboard

### <span id="page-5-0"></span>**Summary Mode**

Lists key information for the financial year entered.

#### **Sample Output**

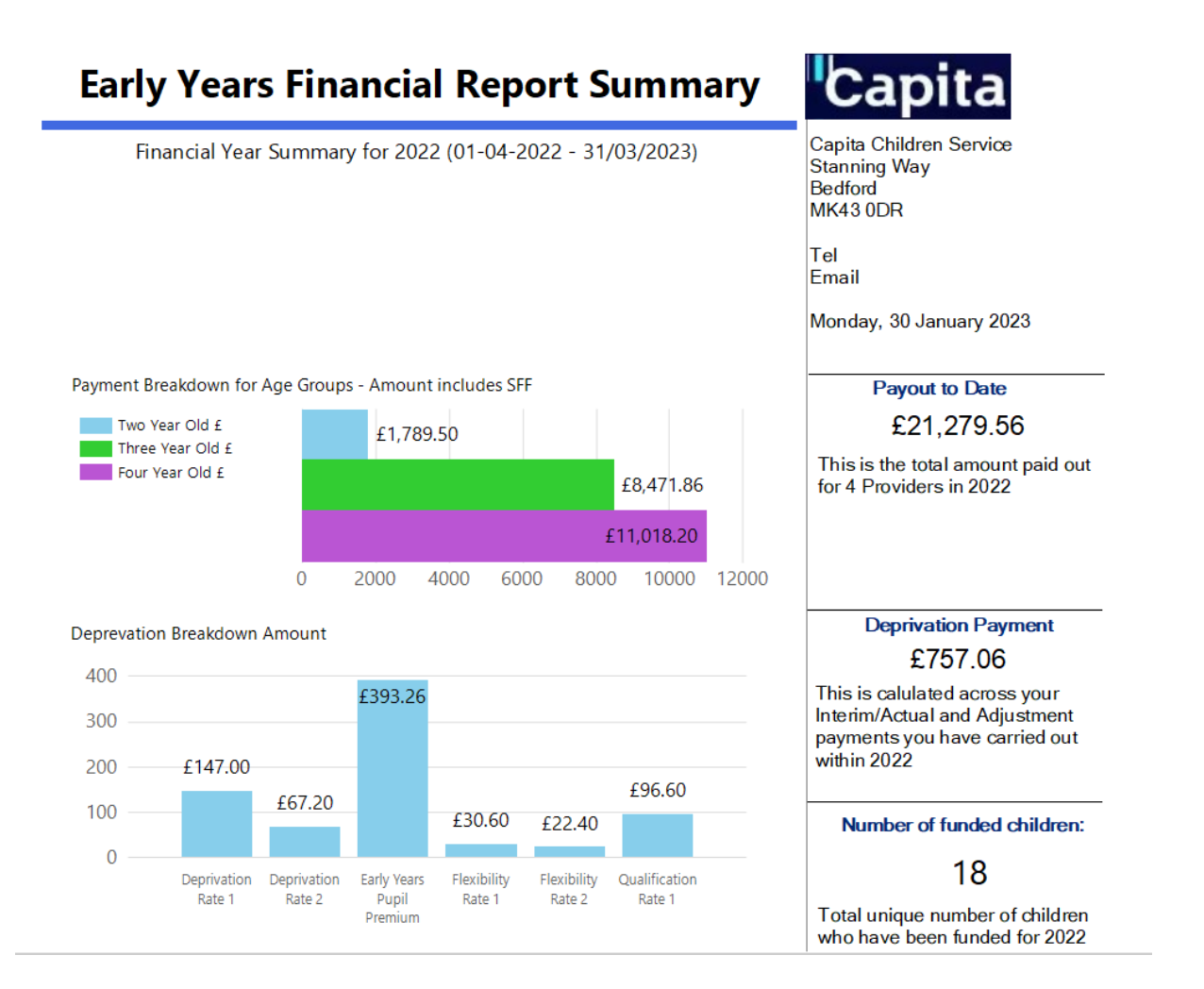

## <span id="page-6-0"></span>**Detailed Mode**

The report displays a list of graphs broken down to specific sections around financial payments for Early Years.

#### **Sample Outputs**

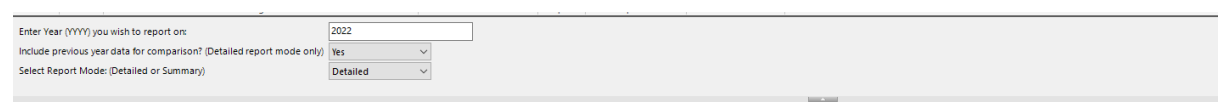

#### Early Years Payment Dashboard between 2021 to 2022

Welcome to your Early Years Utility Dashboard

This multi-layed dasbhoard offers a number of reports to review data in an instant<br>Click into the graphs with an \* to review a further breakdown of the report.

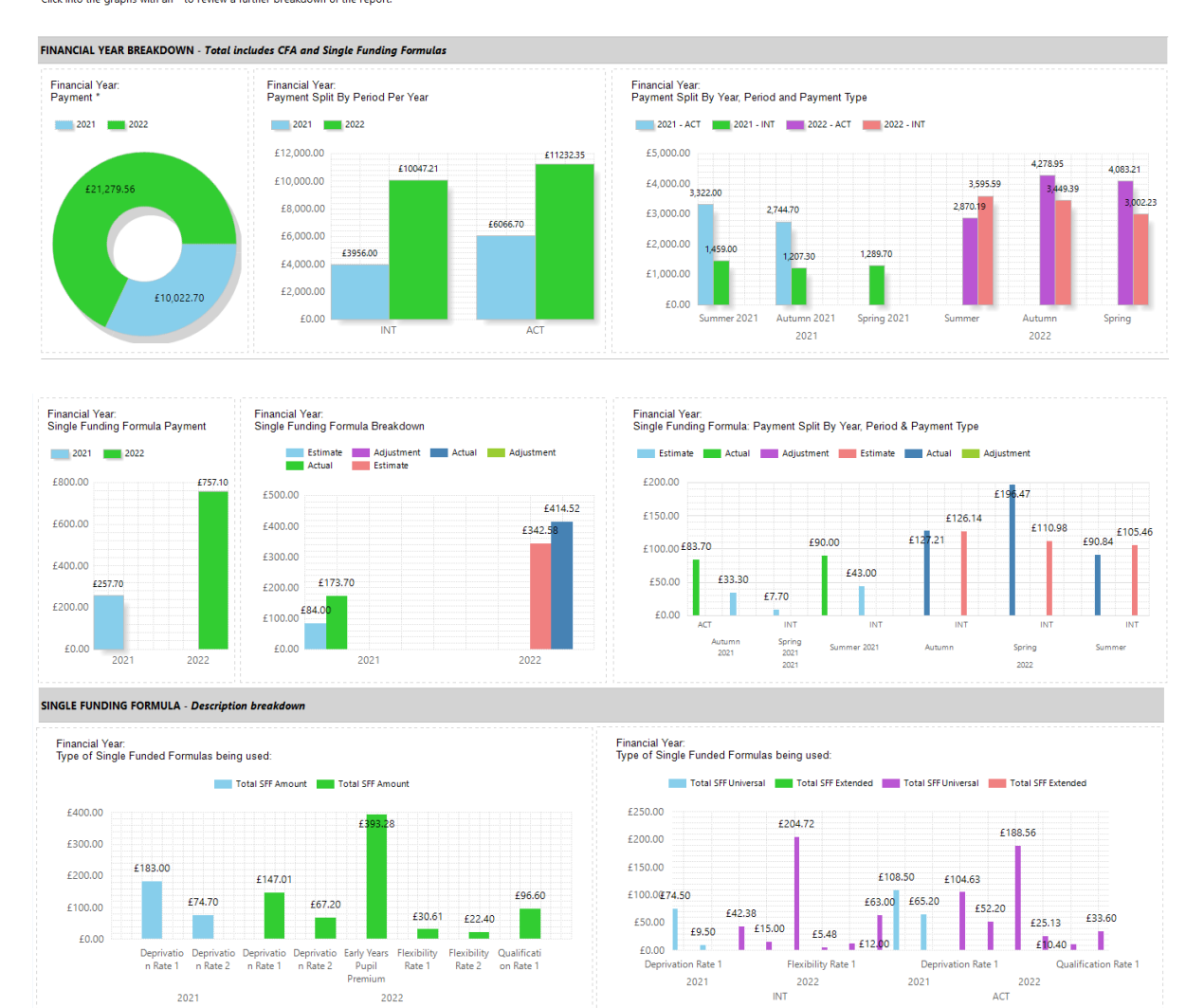

## <span id="page-7-0"></span>**Payment Report**

The payment report can be found within the detailed report mode.

1. Click on the graph for the financial payment.

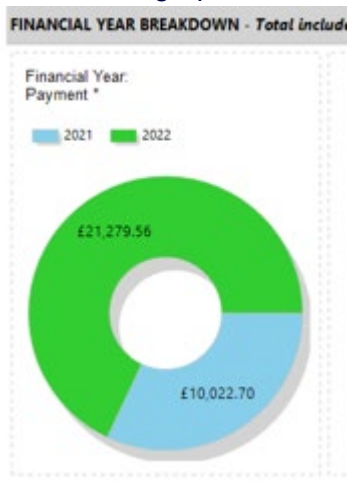

- 2. This displays the payment breakdown for the year you have selected.
- 3. Click on the plus icon to view Services paid for that payment period.
- 4. This displays the Funded Weeks and base rate of each age group. Payment Report Breakdown for 2022

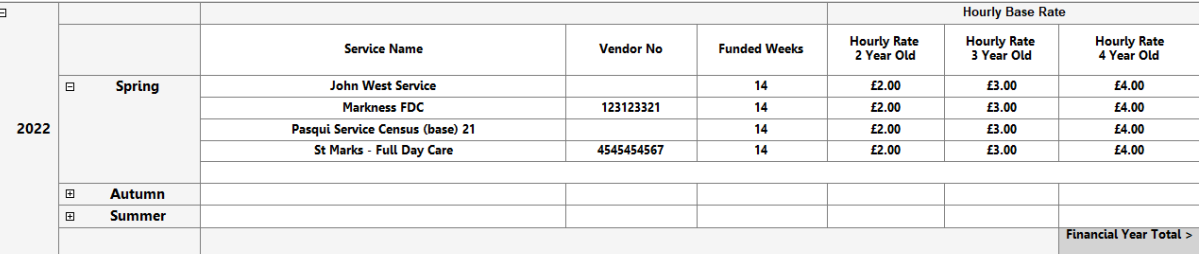

- 5. Scroll across.
	- **Total Payment** The total amount for that row.
	- **Pay Status column for the Actual Payment** Provides a visual of a generated payment whilst the rest are authorised. This allows you to go back into the one system to review that provider.
	- **Total Amount columns (in their respective colours)** The total per payment type. This is the combination of the Universal/Extended and SFF.

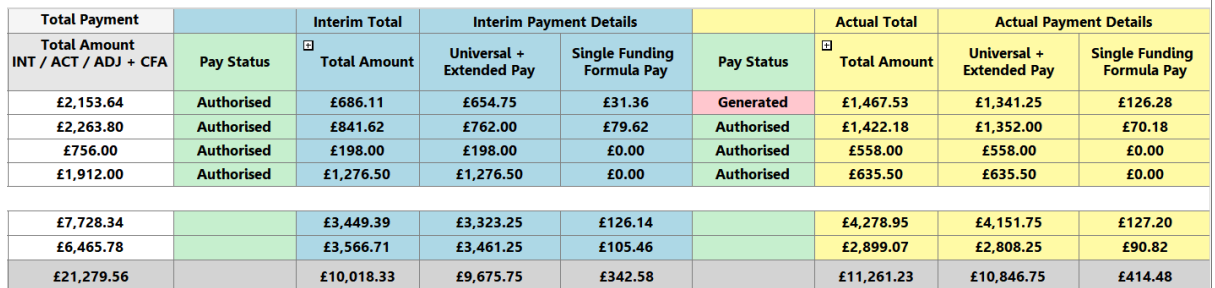

#### 6. Click the box above the total amount to hide the Payment Breakdown or leave this open.

7. When the period types are collapsed, a total displays for each period that was paid. The dark grey box is the payment made for that year.

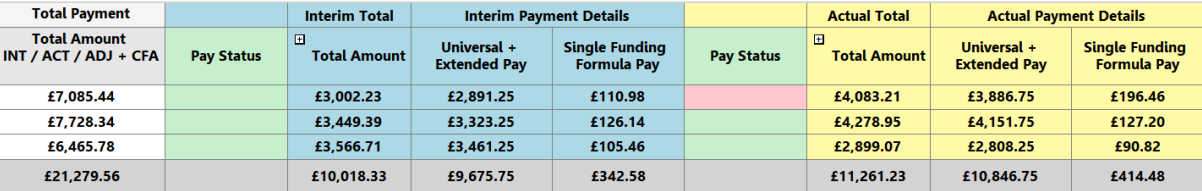